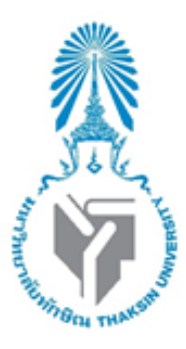

## รายงาน

# เรื่อง Ruby on Rails

# จัดท าโดย

# นางสาวกัลยารัตน์ เต็งรัง 622021110

## นางสาวนูเรีย มะสาแม 622021114

รางงานฉบับนี้เป็นส่วนหนึ่งของรายวิชา 0214326 การโปรเเกรมเว็บขั้นสูง หลังสูตรวิทยาศาสตร์บัณฑิต สาขาวิชาวิทยาการคอมพิวเตอร์ คณะวิทยาศาสตร์ มหาวิทยาลัยทักษิณ ภาคเรียนที่ 1 ปีการศึกษา 2564

#### **Ruby on Rails คืออะไร**

Ruby เป็นภาษาโปรแกรมเช่น Java, C และ C ++ กรอบการพัฒนาเว็บ (เขียนด้วย Ruby) เพื่อสร้างเว็บแอป Rails เป็นไปตามรูปแบบสถาปัตยกรรม MVC มีหลักการของ " Don't Repeat Yourself " (DRY) คือ สิ่งไหน ที่ทำแล้ว ก็จะไม่ทำซ้ำ

### **คุณสมบัติของโปรแกรม**

1.Web server รับการร้องขอในรูปแบบต่างๆ ผ่านทาง HTTP, RSS, ATOM หรือ SOAP

2.Web server ส่งต่อไปยังไฟล์ที่ชื่อว่า dispatcher ที่อยู่ใน Rails ซึ่งเป็นไฟล์สำหรับโหลด Controller ให้ ท างาน

3.ไฟล์ Dispatcher ทำงาน โดยจะโหลดตัว Controller ที่อยู่ใน Rails ขึ้นมา

4.Controller เป็นส่วนแรกของการทำงานแบบ MVC ติดต่อกับ Model และ View หน้าที่คือการประมวลผล หลักของโปรแกรม

5.สุดท้ายข้อมูลต่างๆ ที่ผ่านการประมวลผลใน Controller แล้ว จะถูกส่งมายังส่วนของ View

6.View ส่งข้อมูลกลับมายัง Web browser เพื่อแสดงผลกับผู้ใช้งาน ซึ่งรูปแบบการแสดงผลก็ ได้แก่ HTML, CSS, Javascript, Image, XML เป็นต้น

### **ข้อดีและข้อเสีย**

ข้อดี

- 1. Code เขียนง่าย ไม่ซับซ้อน เมื่อเทียบกับ java
- 2. ถ้า Code สั้น ดังนั้นโอกาสในการเกิด Bug จึงน้อย
- 3. เป็น Open source
- 4. มี Library ให้นำไปใช้เป็นจำนวนมาก
- 5. Tooling Rail มีเครื่องมือที่ช่วยลดเวลาในการทำ web application ในส่วนรูปแบบธรรมดา
- 6. Libraries สามารถ download ใช้งานได้ฟรี

#### ข้อเสีย

- 1. Runtime Speed ค่อนข้างช้าเมื่อเทียบกับภาษาอื่น จากปัญหา bottleneck
- 2. Boot Speed การ boot ของ framework ช้าเพราะขึ้นอยู่กับจำนวน module ที่ต้อง load
- 3. Documentation หาได้ค่อนข้างยาก และมีจำกัด
- 4. Multithreading support การทำงานแบบ threading แต่จัดการได้ไม่ดีพอ
- 5. พัฒนาต้องการเรียนรู้ตามโครงสร้างของ Rails
- 6. Ruby มี Library ให้เรียกใช้น้อยกว่าภาษาอื่น

## **ความนิยมเมื่อเปรียบเทียบกับโปรแกรมอื่น**

ไตรมาสที่สี่ของปี 2019 Ruby ถูกจัดให้อยู่ในอันดับที่หกใน 10 อันดับแรกของภาษาโปรแกรมที่นักพัฒนาใช้

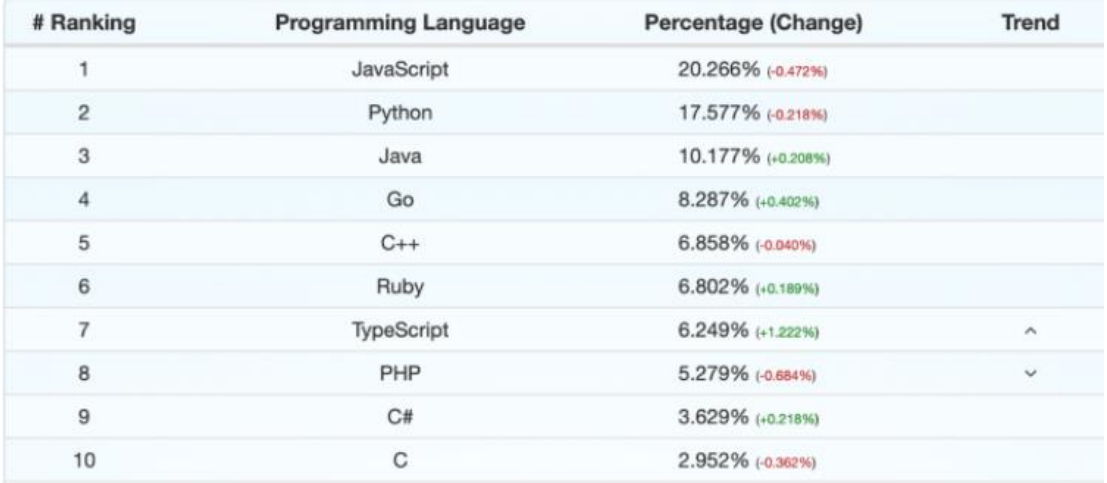

## **การติดตั้งโปรแกรม**

1.เข้า **<https://rubyinstaller.org/>** แล้วกดที่ีปุ่มดาวโหลด

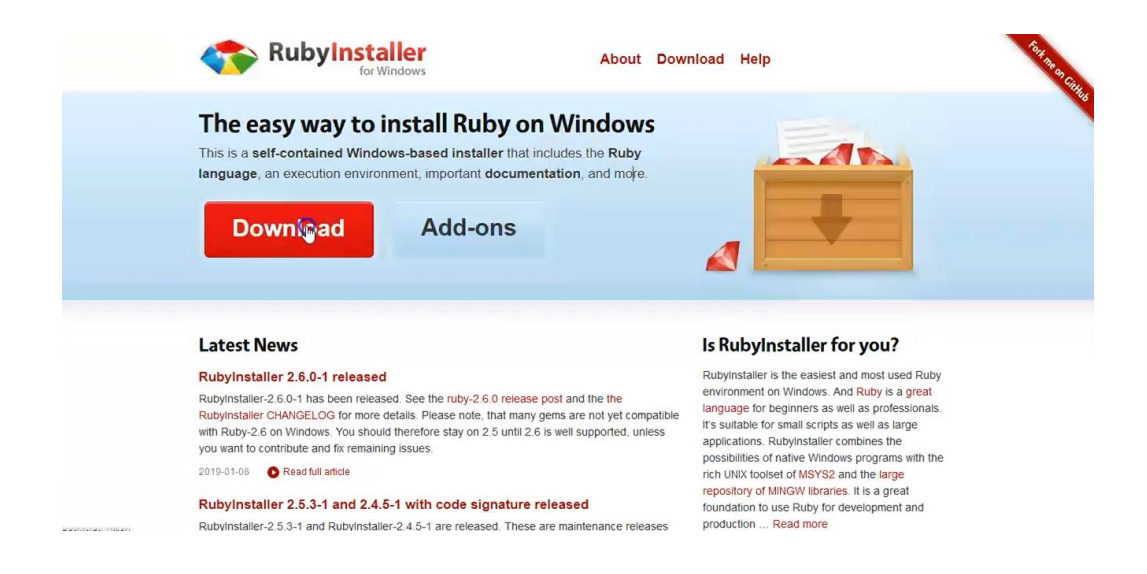

#### 2.เลือก With devkit

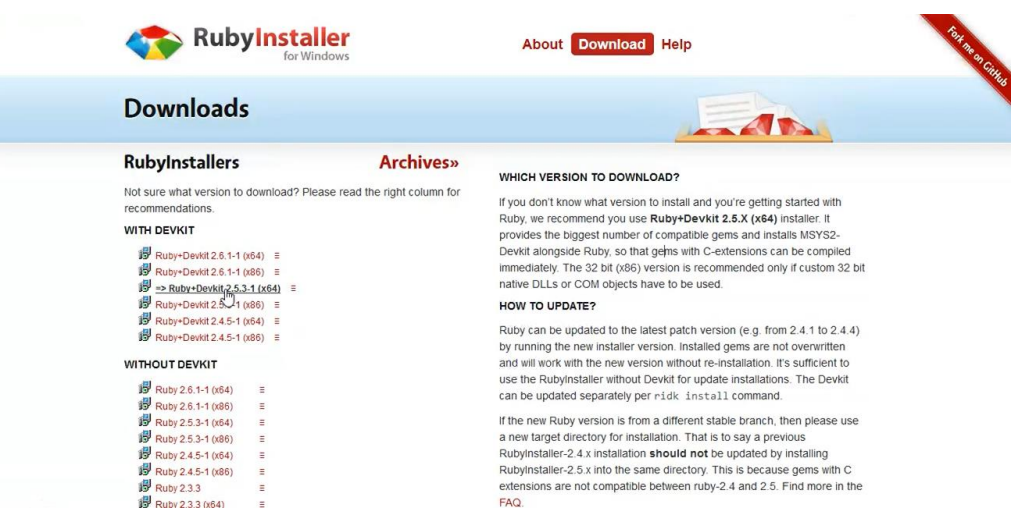

3. จะมีหน้าต่างเด้งมาแล้วกดปุ่ม Save File

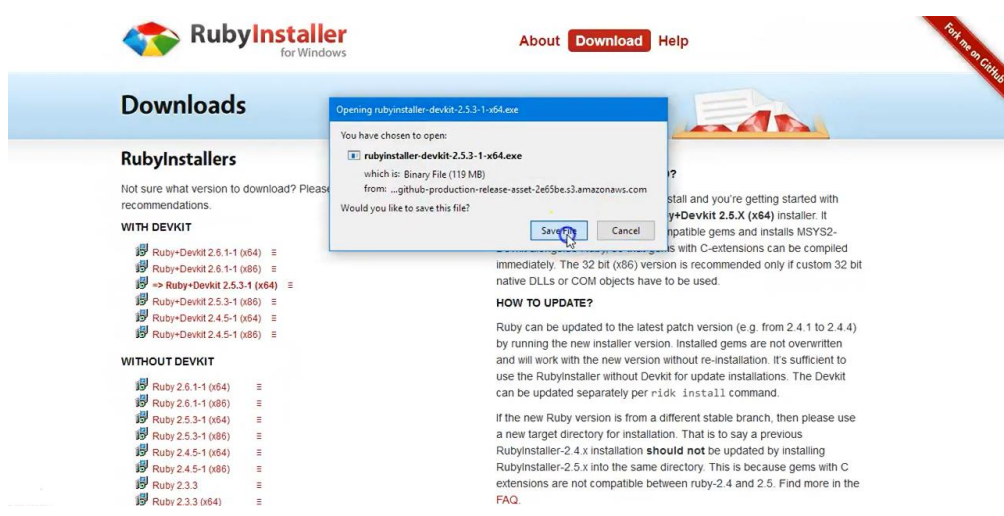

4.กดเลือกเป็น I accept the License แล้วกดปุ่ม Next

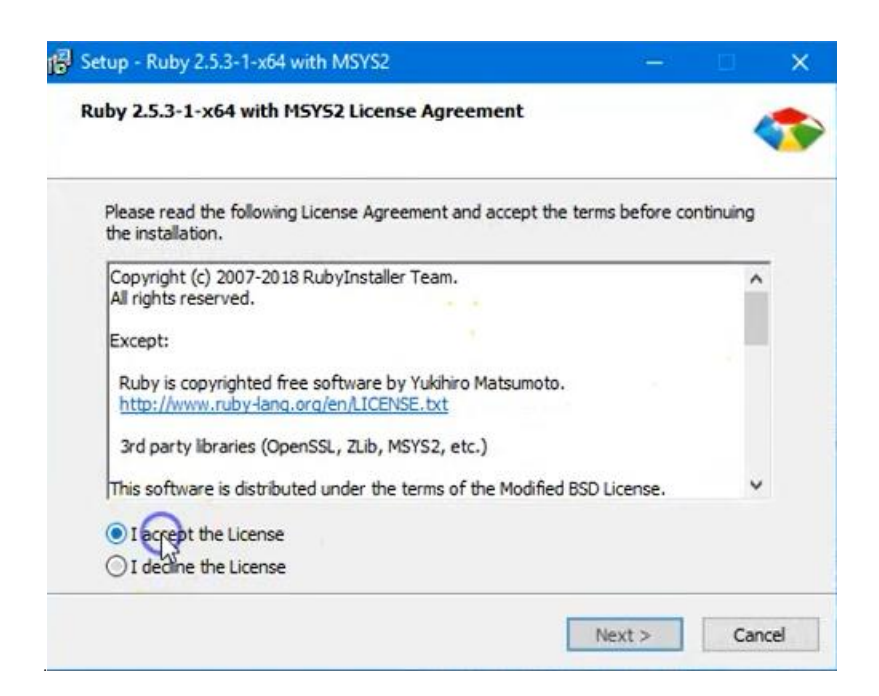

## 5.กดปุ่ม Next

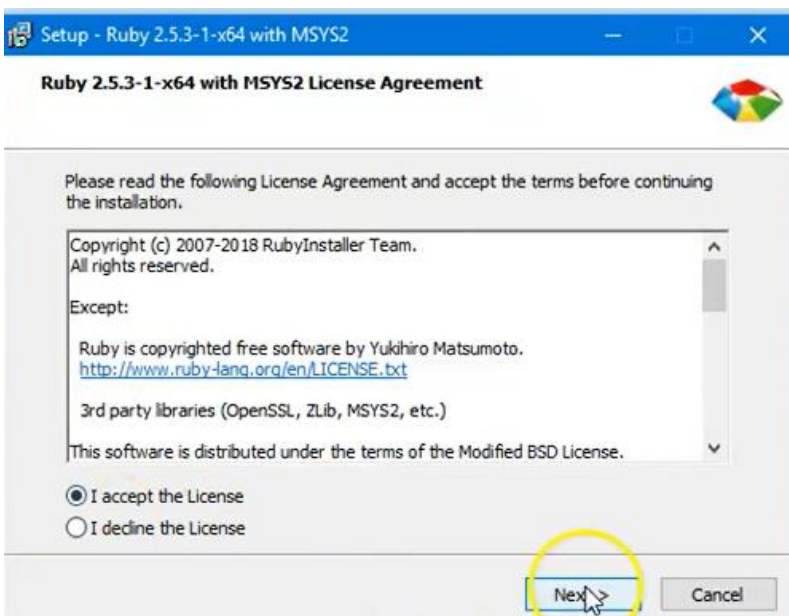

6.สามารถเลือกเก็บไฟล์ที่ติดตั้งในไดรฟ์ได้ เเละ กดปุ่ม Install

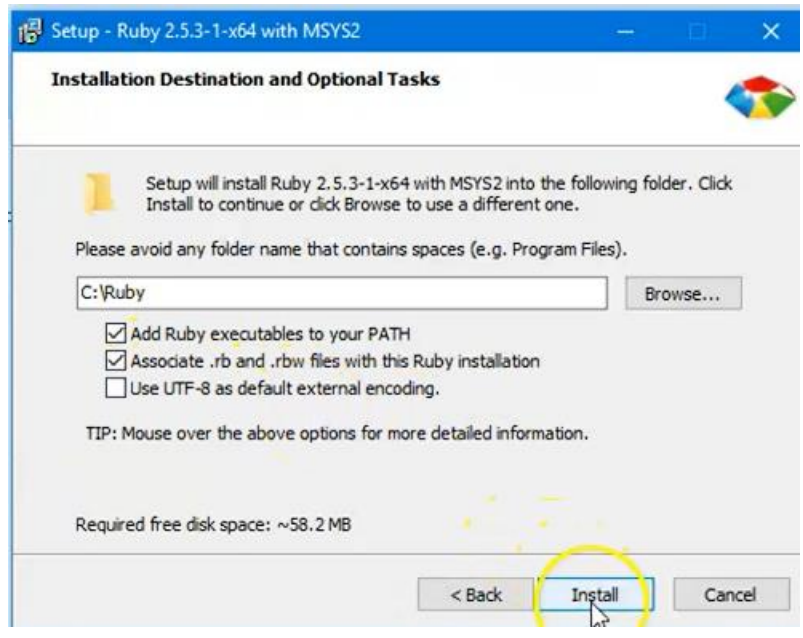

## 7.กดปุ่ม Next

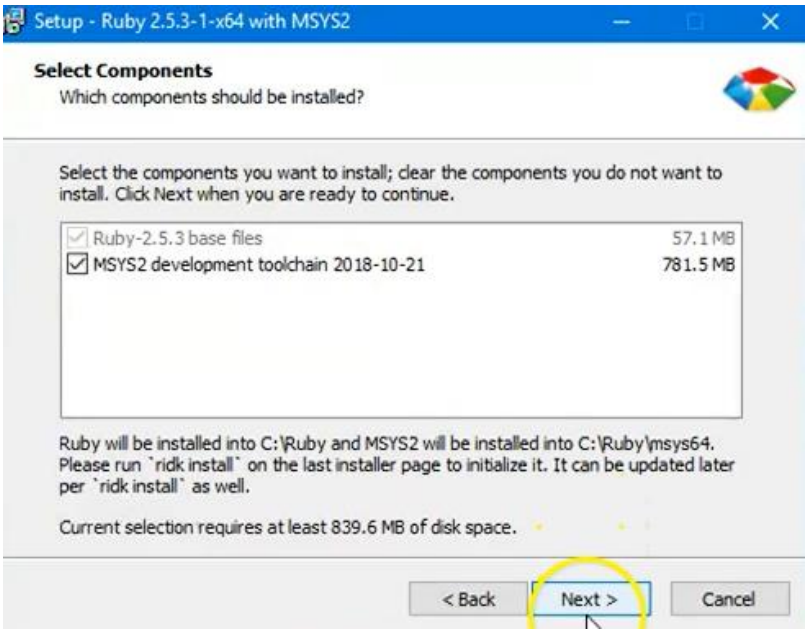

## 8.รอโหลดจนเสร็จ

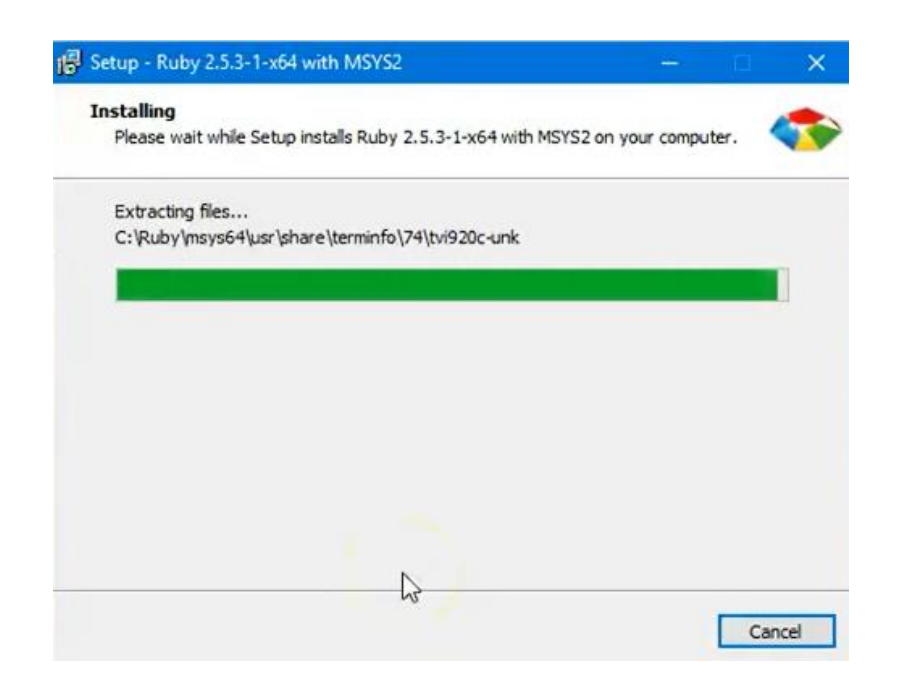

### 9.กดที่ปุ่ม Finish

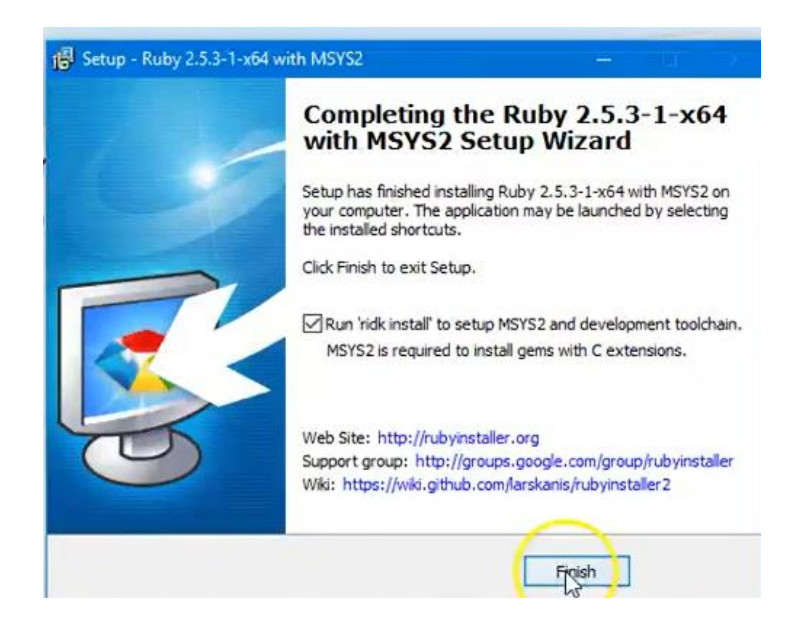

10.หน้าของ Ruby เมื่อติดตั้งเสร็จสิ้น

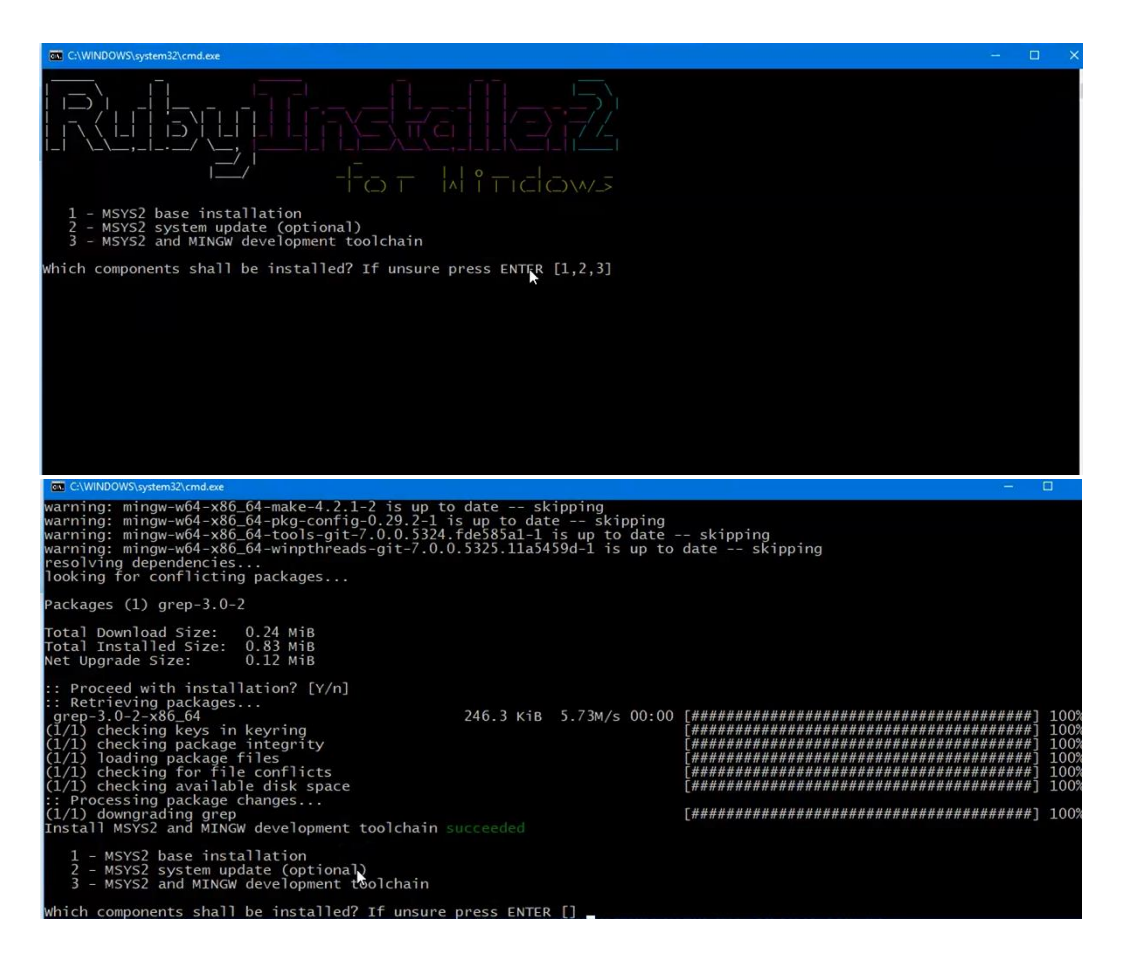